# **iDaSer-9000** Quick Start

Oct 2017, Version 1.0.0

# **Congratulations! ....**

Thanks for purchasing the iDaSer-9000 module - the data management server. This Quick Start Guide will provide related information which needed to get start with the iDaSer-9000 module. Please also consult the user manual for detailed information on the setup and usage of the iDaSer-9000 module.

# **What's In the Box! ············································**

In addition to this guide, the package includes the following items:

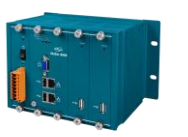

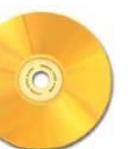

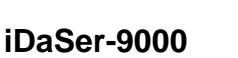

**Fieldbus CD Quick Start Screw** 

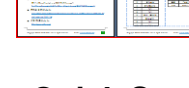

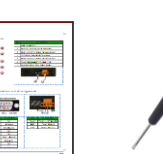

**Drive**

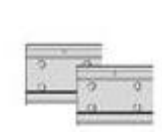

**44 MM DIN-Rail Clip\*2**

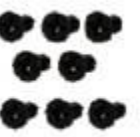

**M3x6L Screw \* 8**

# **Technical Support ············································**

- **iDaSer-9000 User Manual** <ftp://ftp.icpdas.com.tw/pub/cd/idaser/9000/manual/>
- **iDaSer-9000 Website** [http://www.icpdas.com/root/product/solutions/industrial\\_iot/idaser/idaser-9000.html](http://www.icpdas.com/root/product/solutions/industrial_iot/idaser/idaser-9000.html)
- **ICP DAS Website** [http://www.](http://www.icpdas.com/)icpdas.com/

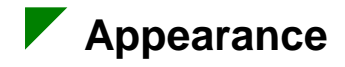

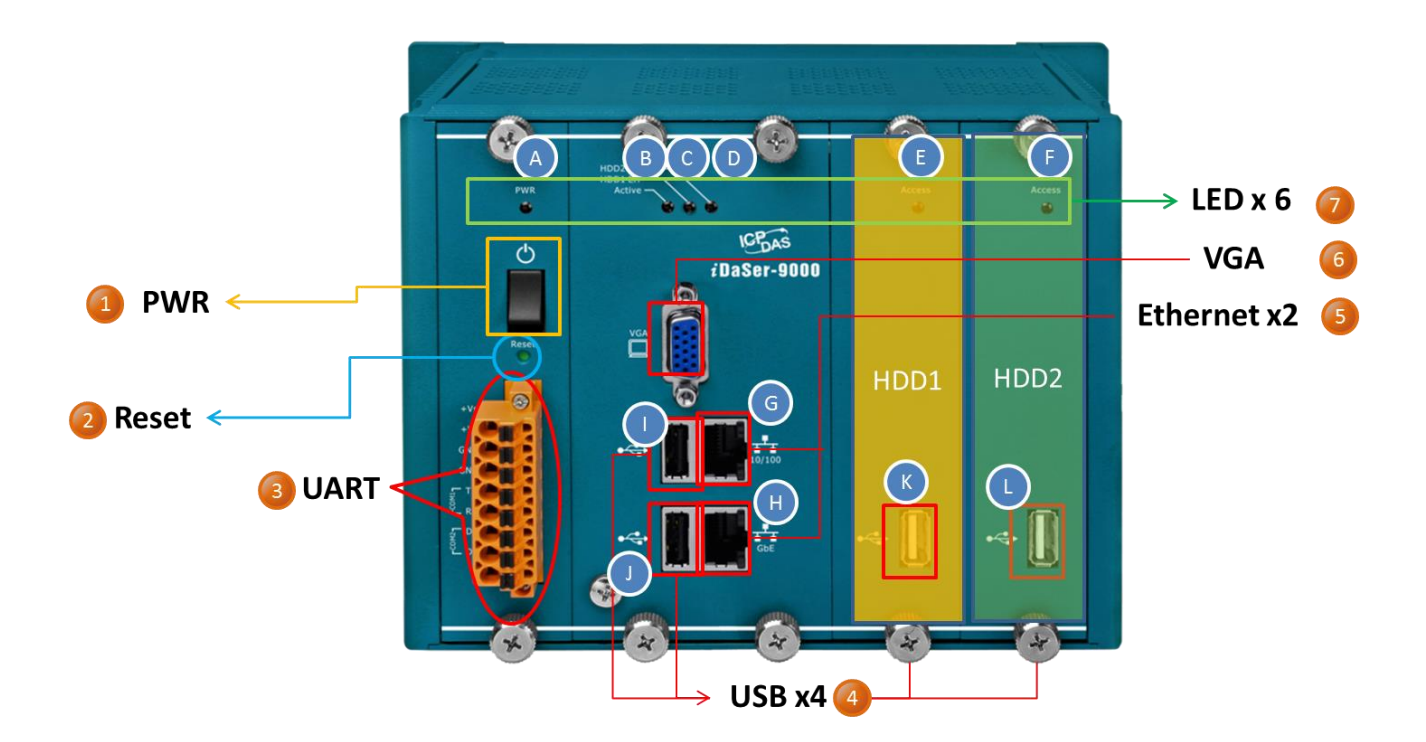

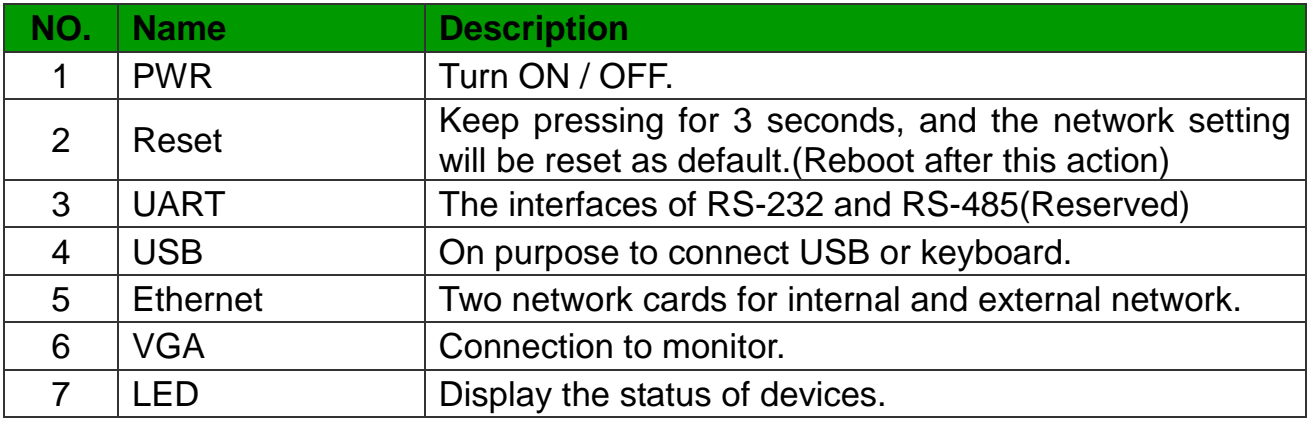

### **Wire connections and pin assignments**

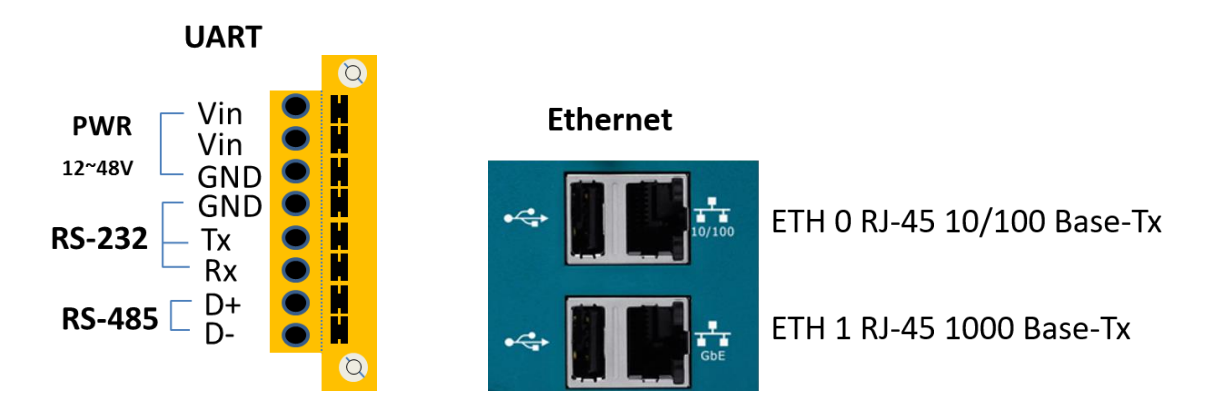

## **LED Indicator**

The iDaser-9000 module provides six LED indicators.

The Following is an overview of the purpose and function of each LED indicator together with a description.

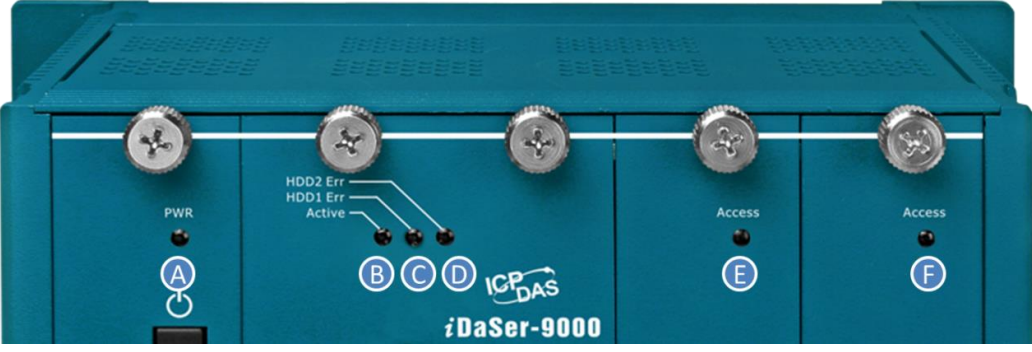

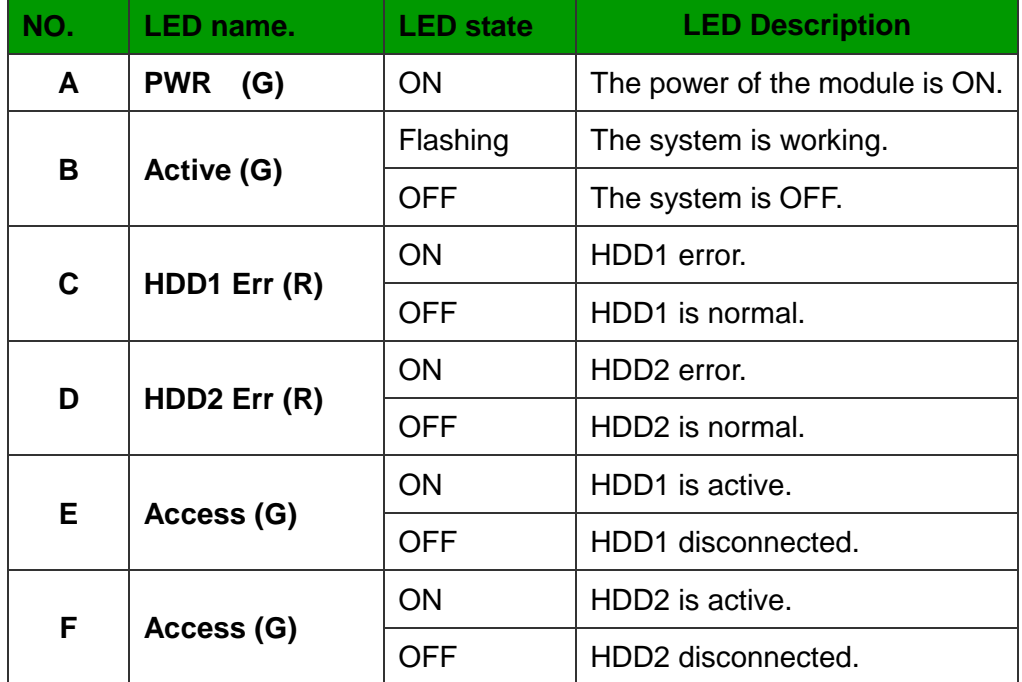

#### **Ethernet**

The Ethernet status indicator on iDaSer-9000 is part of the built-in RJ-45 connector, such as shown in the figure below.

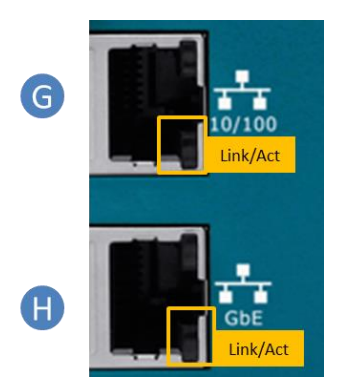

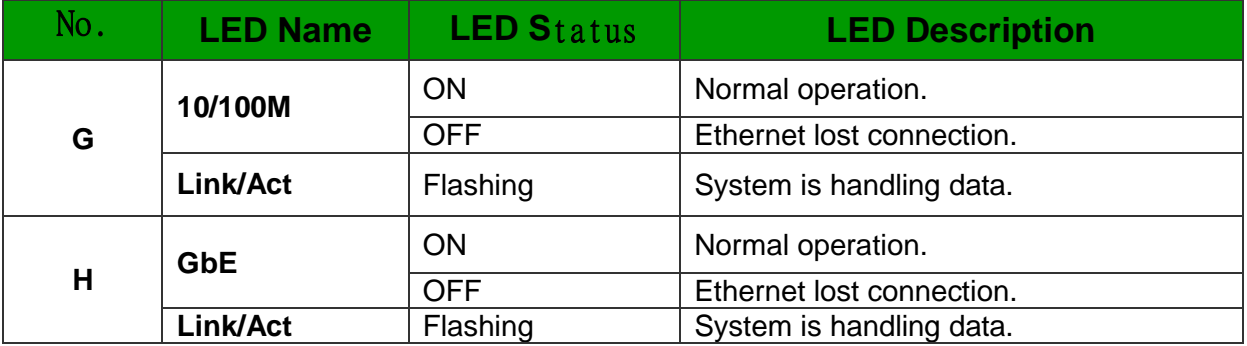

#### **Web Configuration**

The configuration for the module parameters on the iDaSer-9000 module can be performed via a standard web browser using the embedded web configuration function. The user can configure the services via connecting the IP address of the iDaSer-9000 module on web browser.

The default IP addresses of the iDaSer-9000 Module are **192.168.255.1** and **10.0.8.1.** (Username:**admin**;Password:**icpdas888)**

About the more detail information for the iDaSer-9000 module, please refer to the user's manual.